1.命式を出す<練習編>

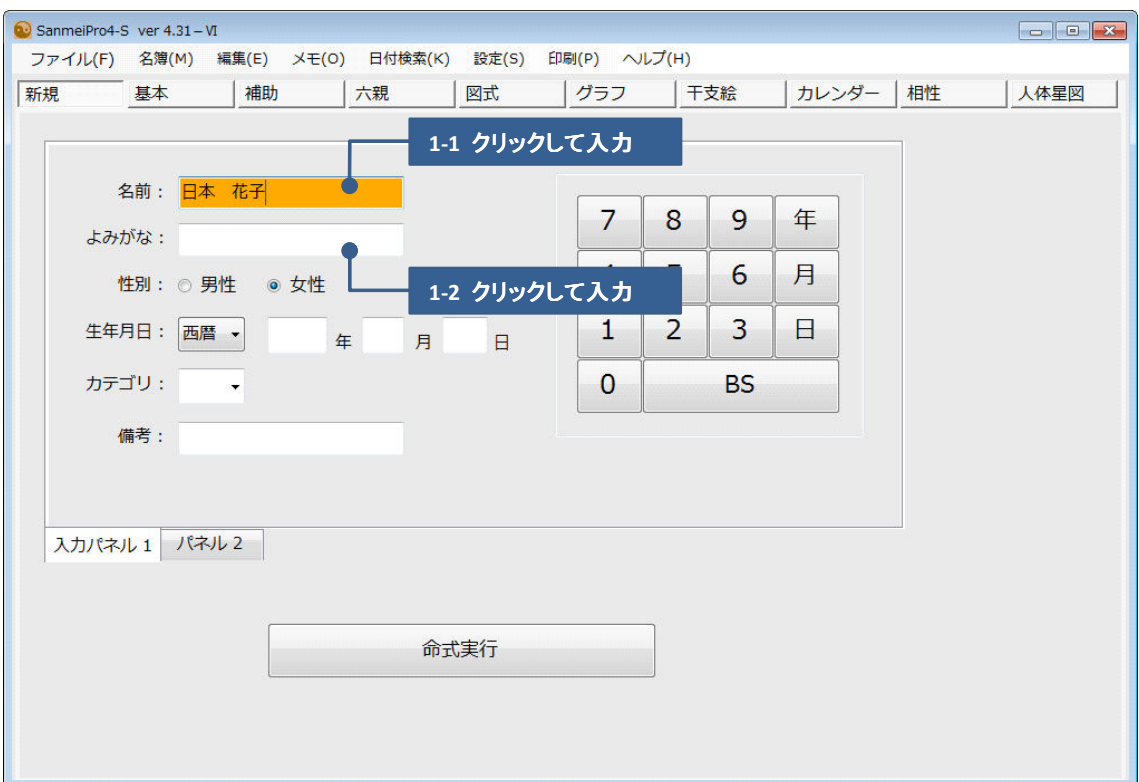

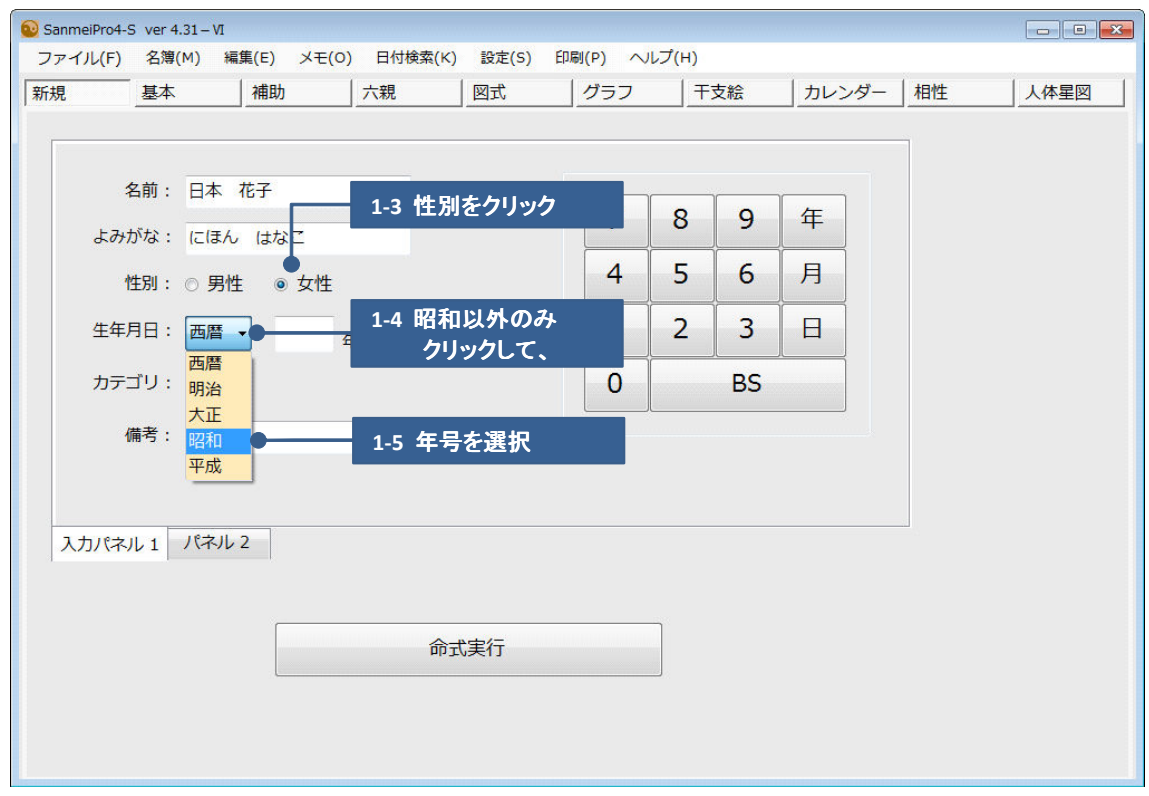

\* 本ガイドはSanmeiPro4シリーズ共通マニュアルのため、実際のソフトとはメニュー項目等、 ⼀部の表記が異なることがあります。

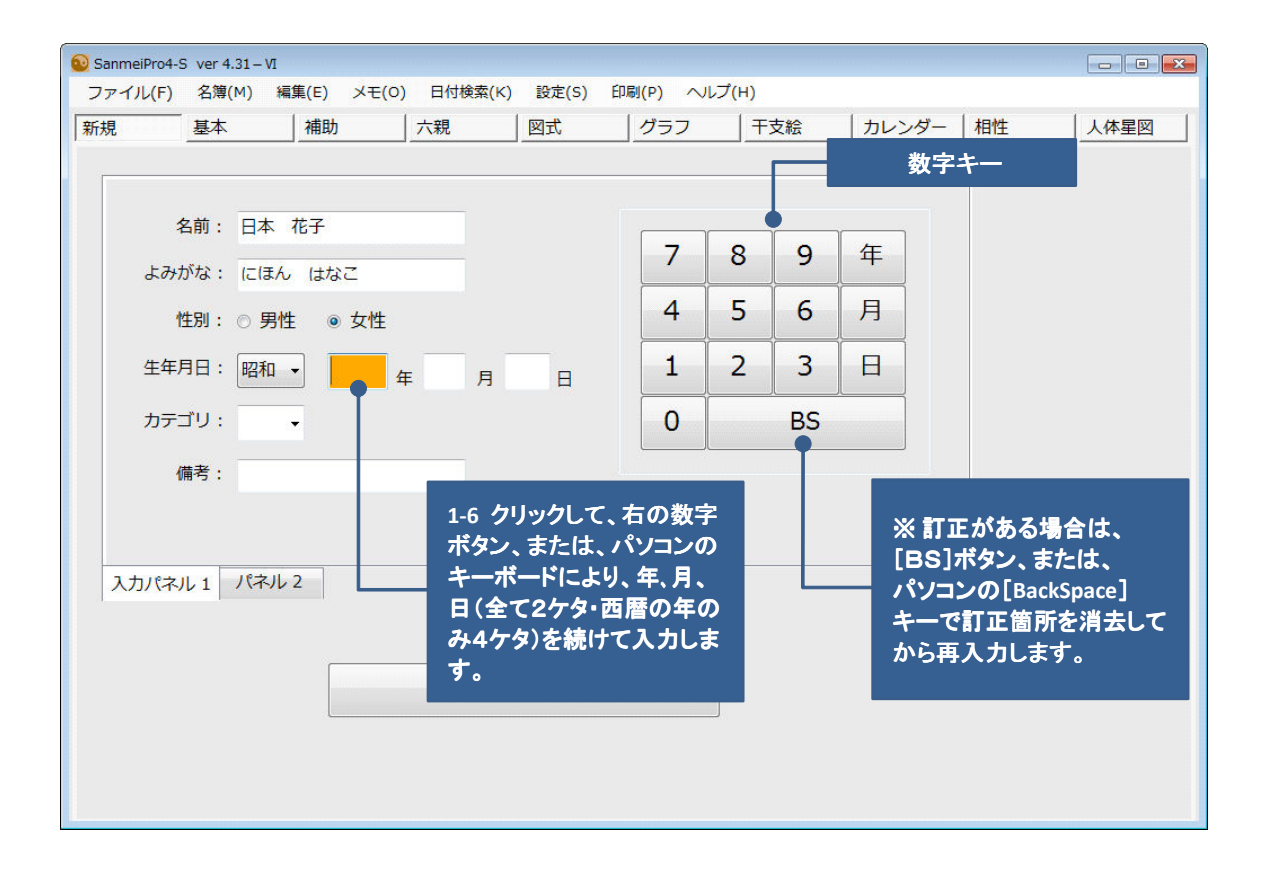

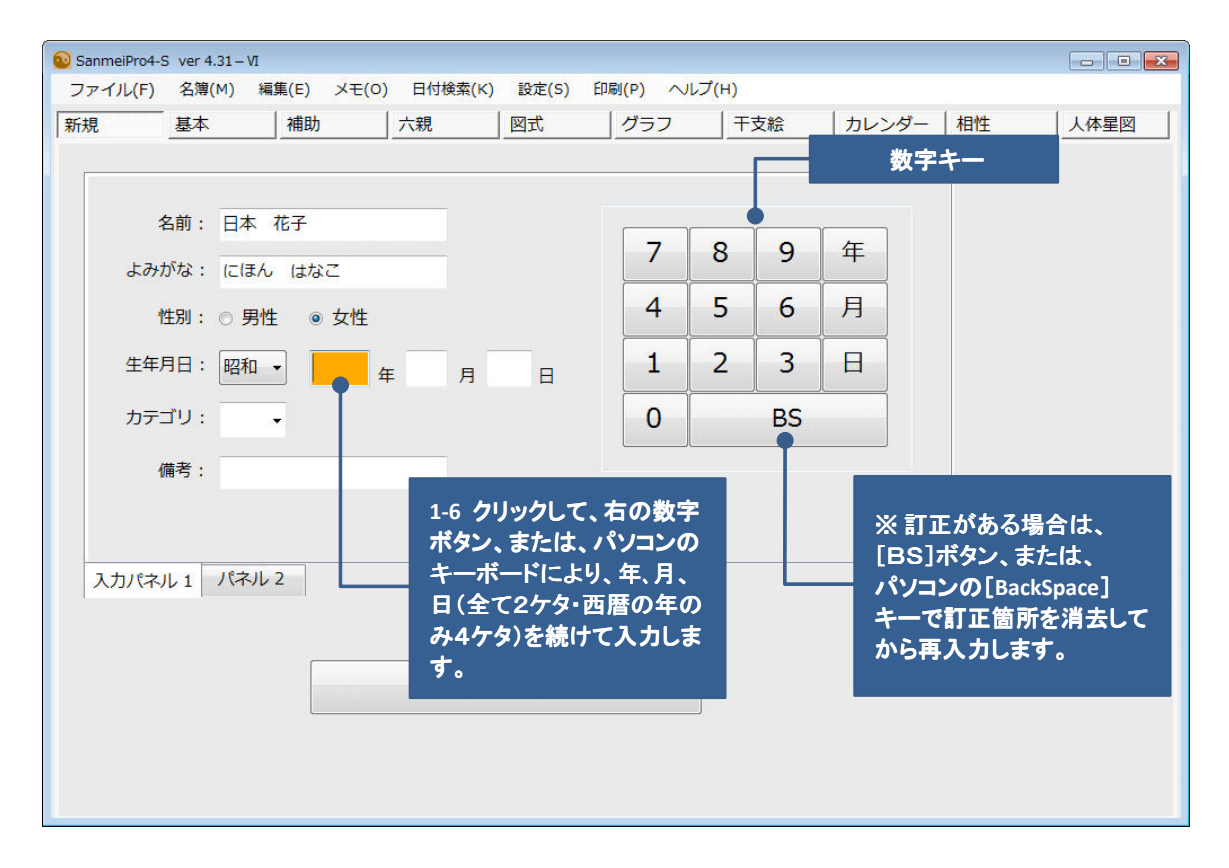

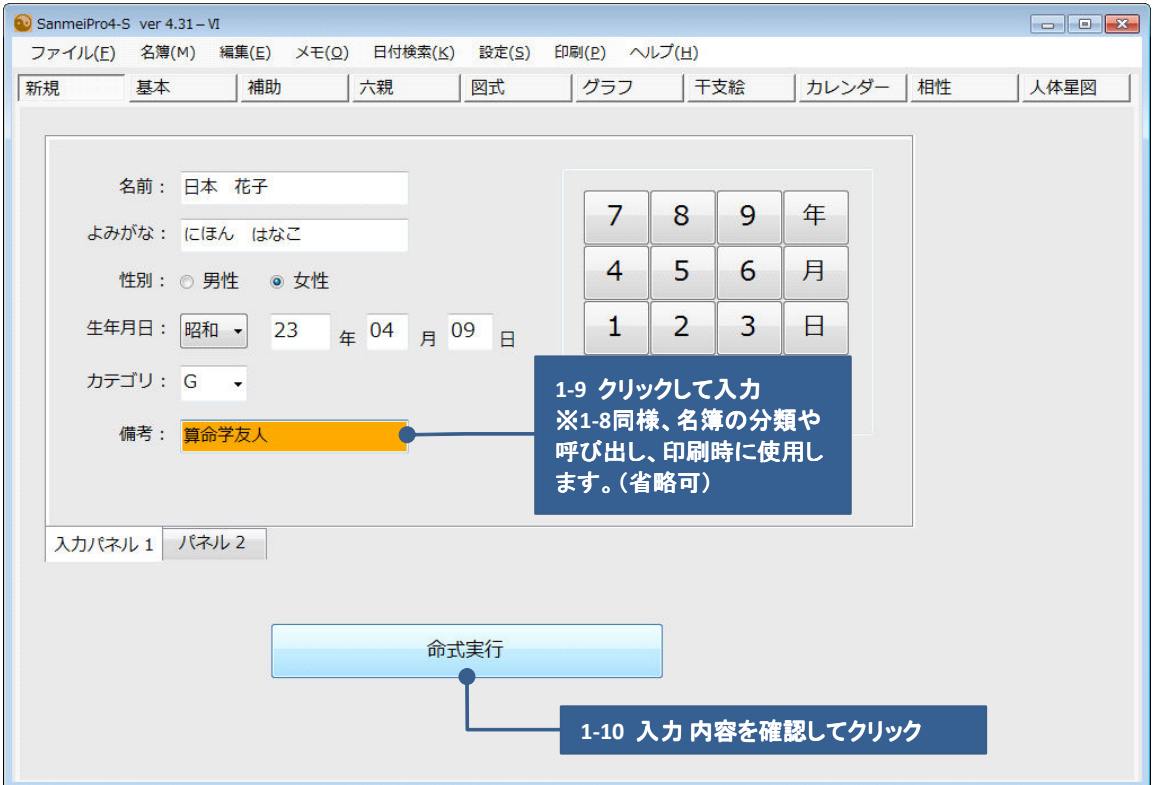

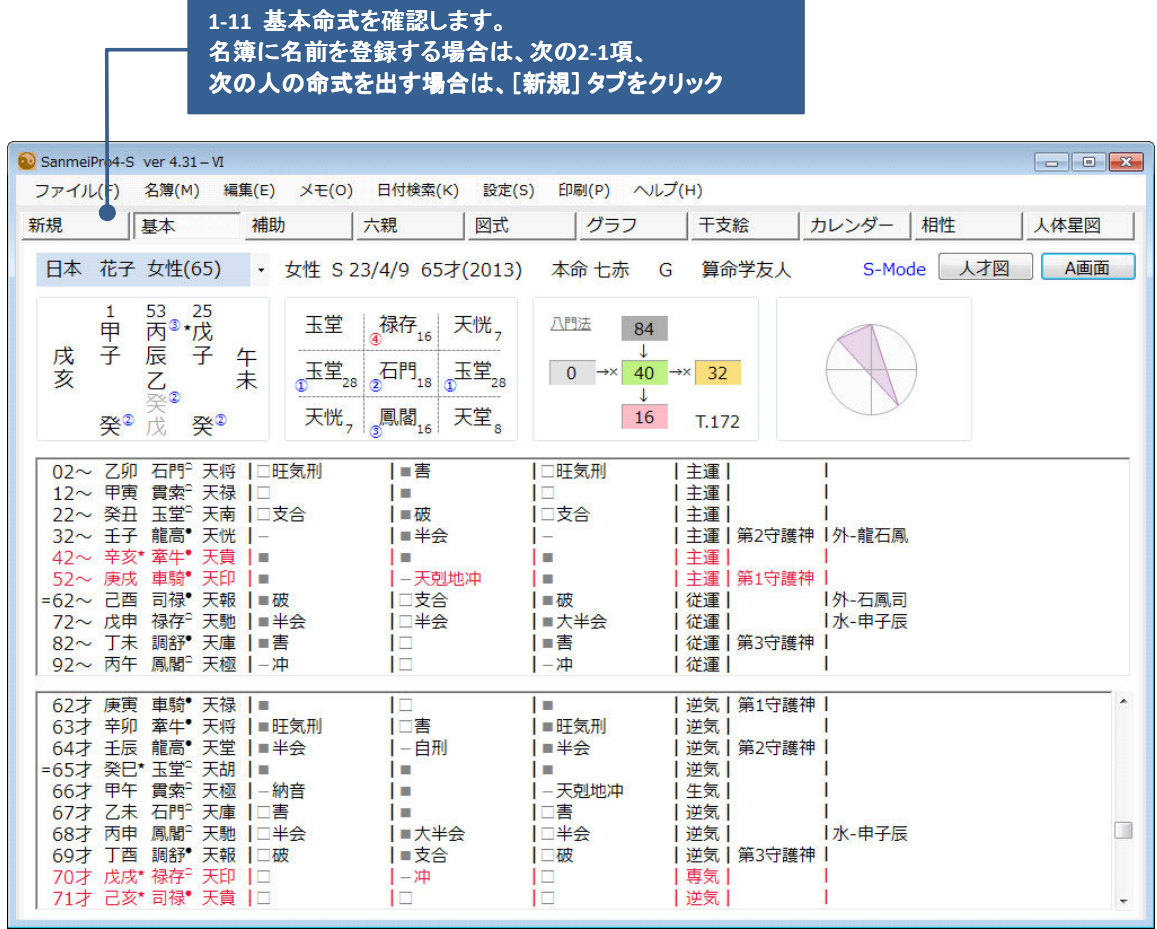

## 2.名前を登録する <練習編>

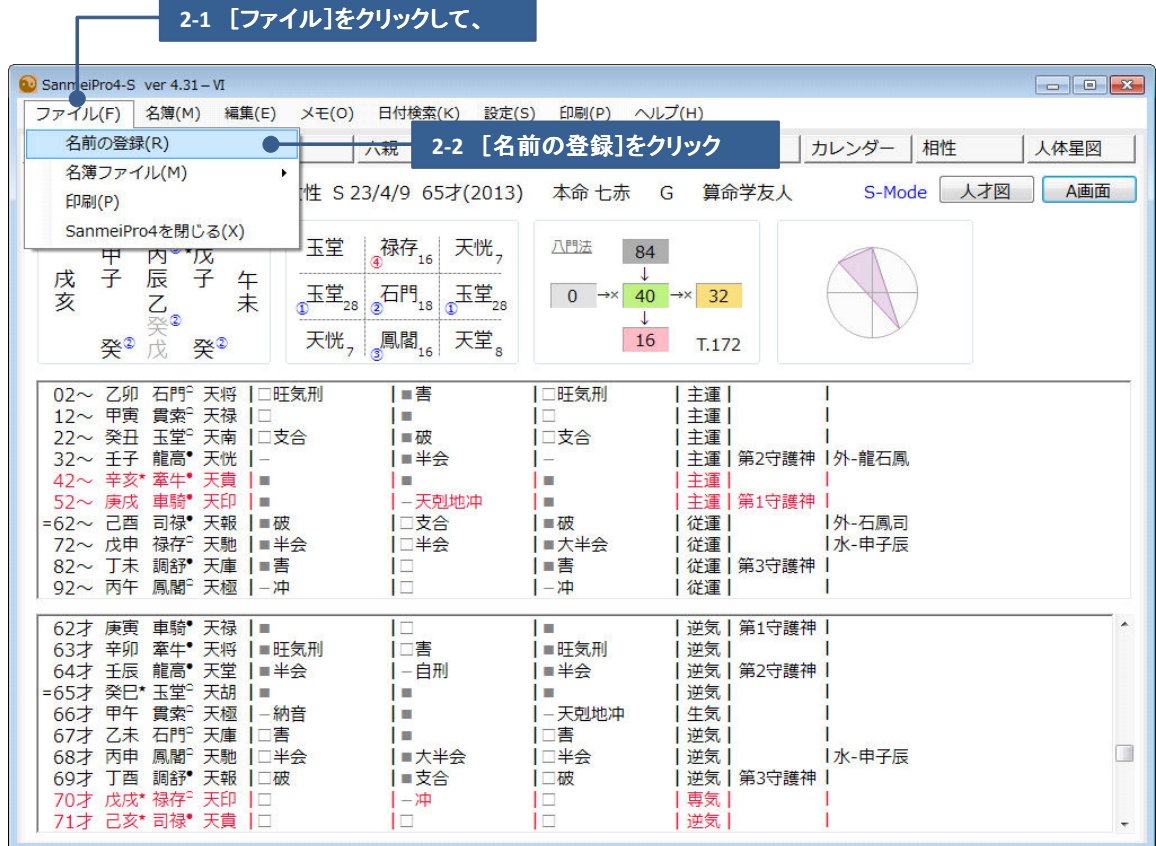

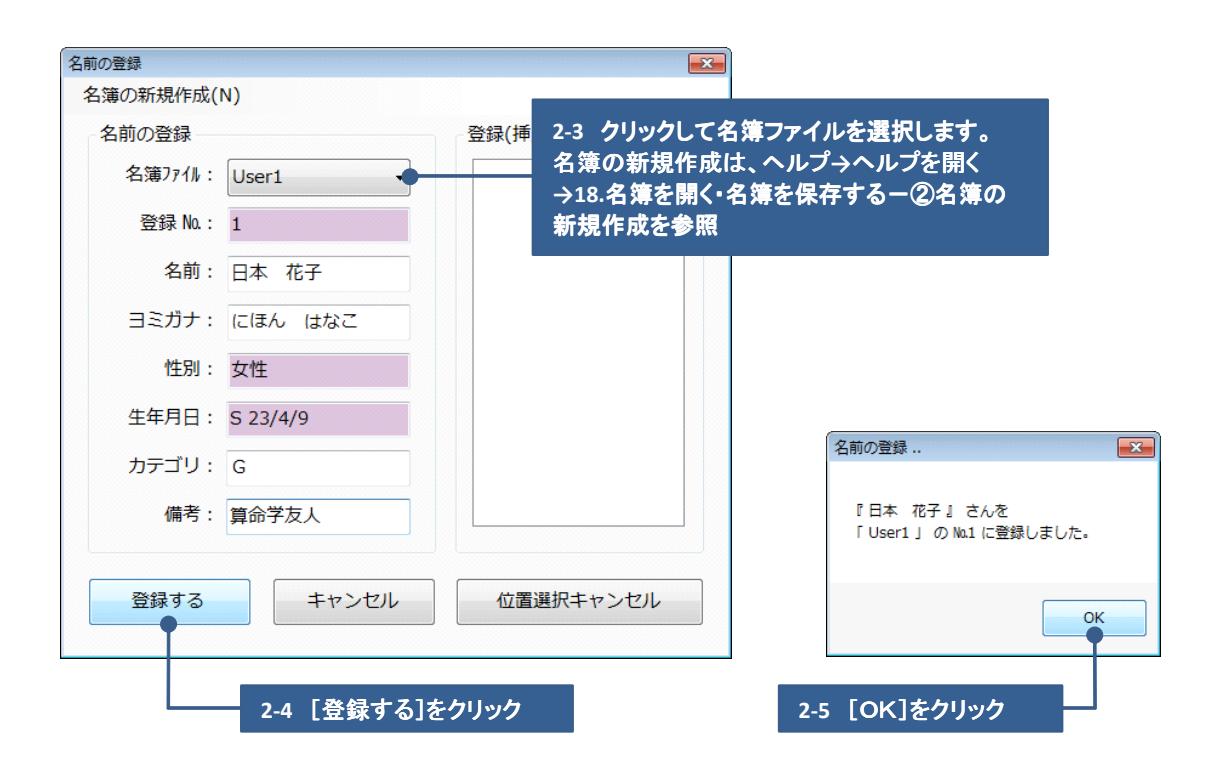

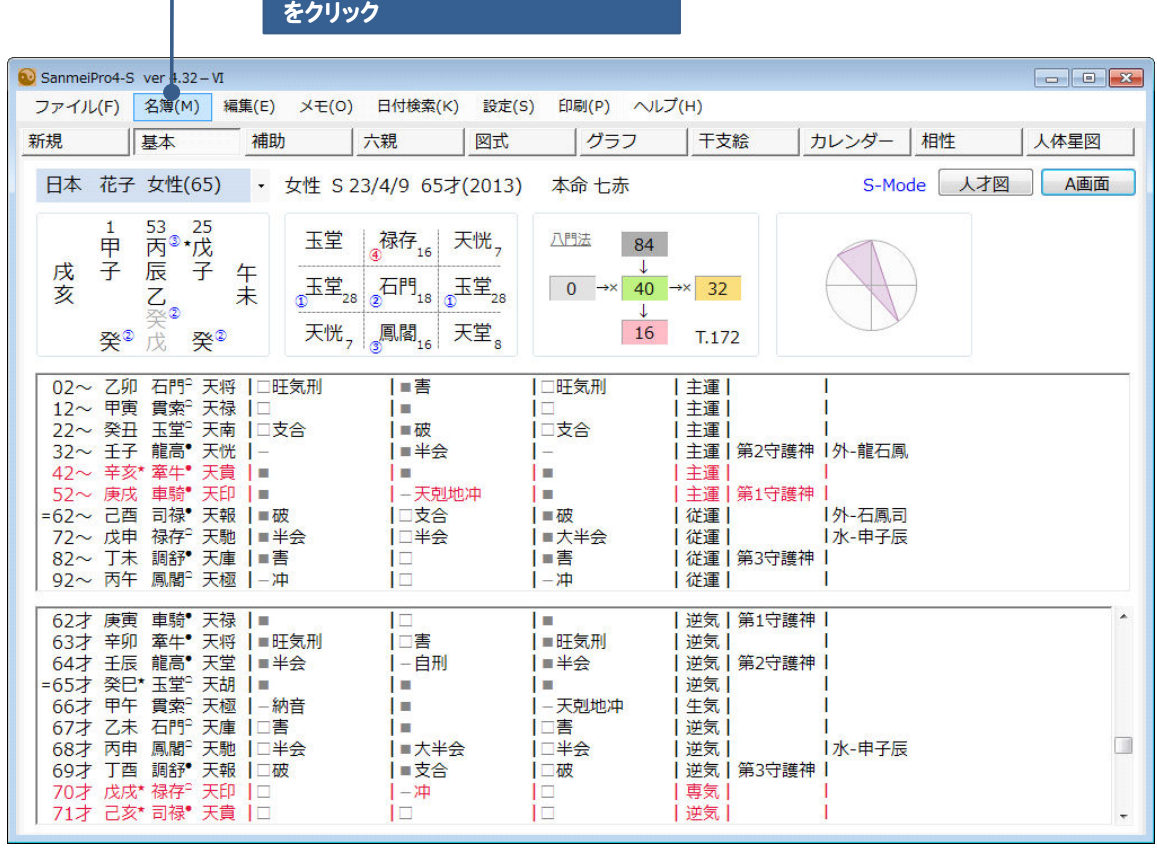

**2-6** 名簿を確認するには、[名簿]

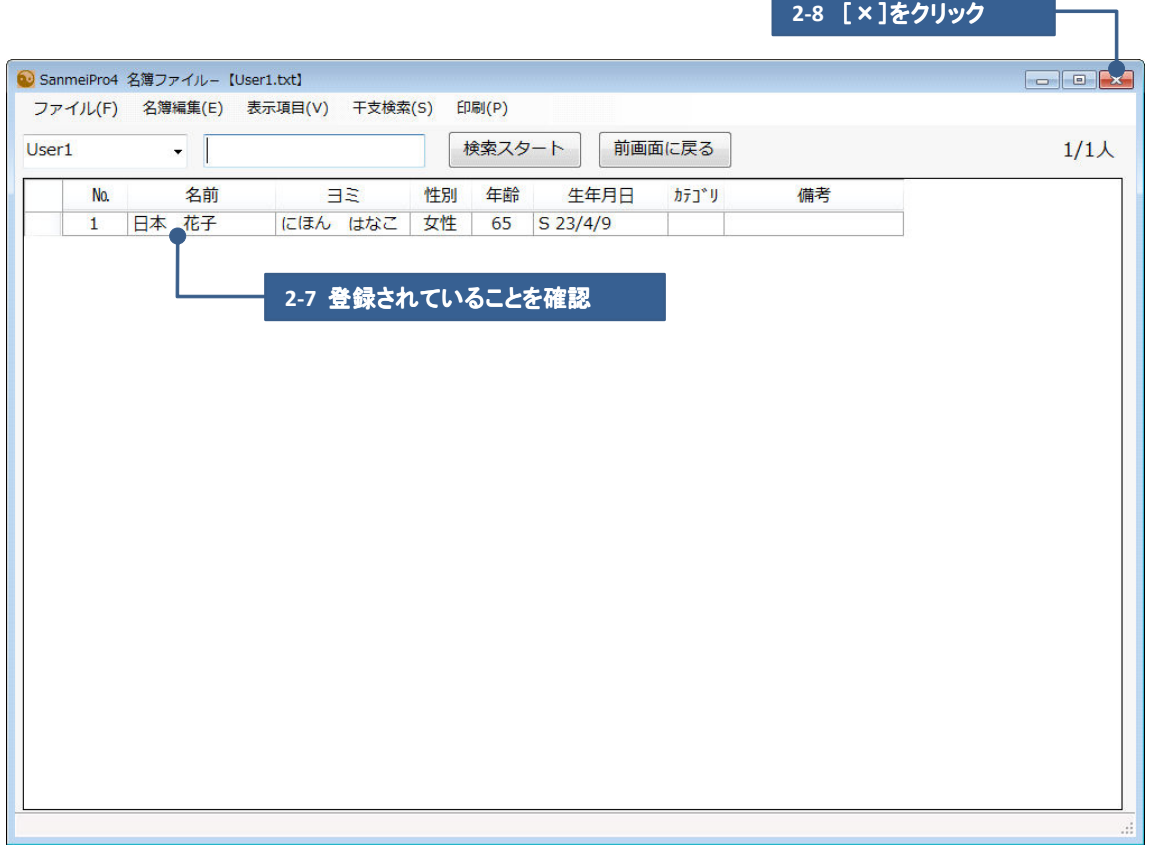

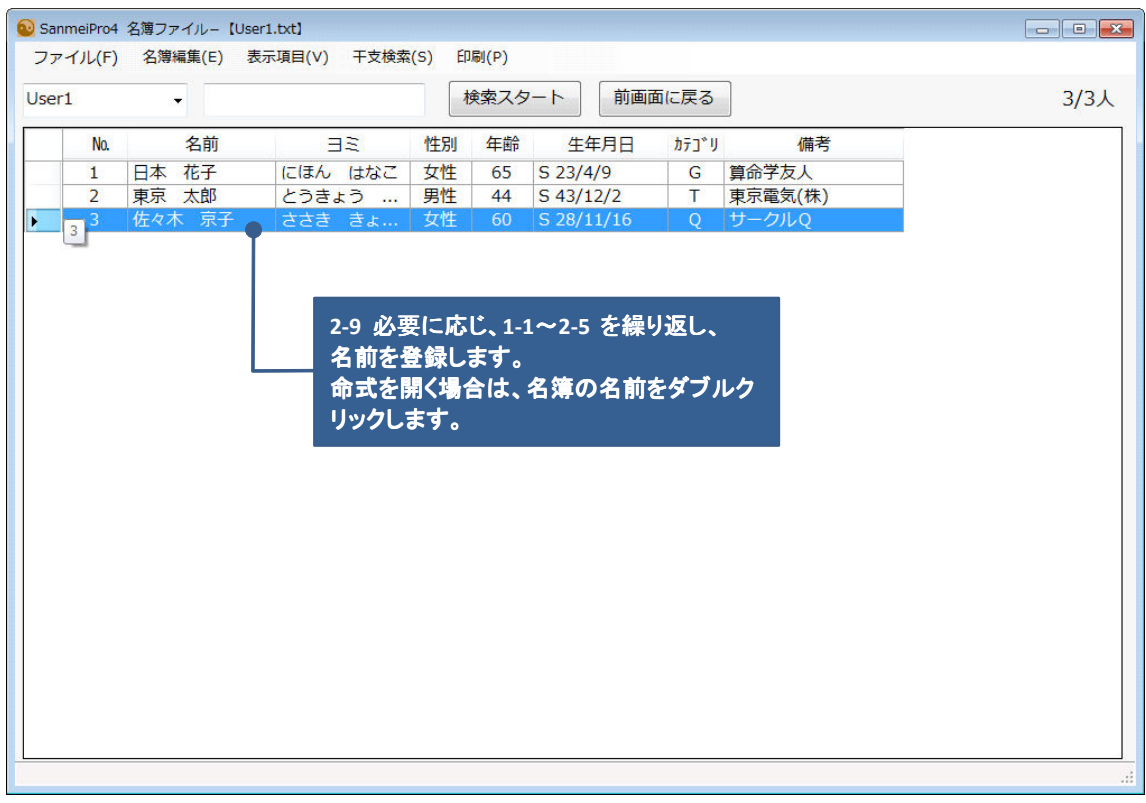

3.履歴を⾒る <練習編>

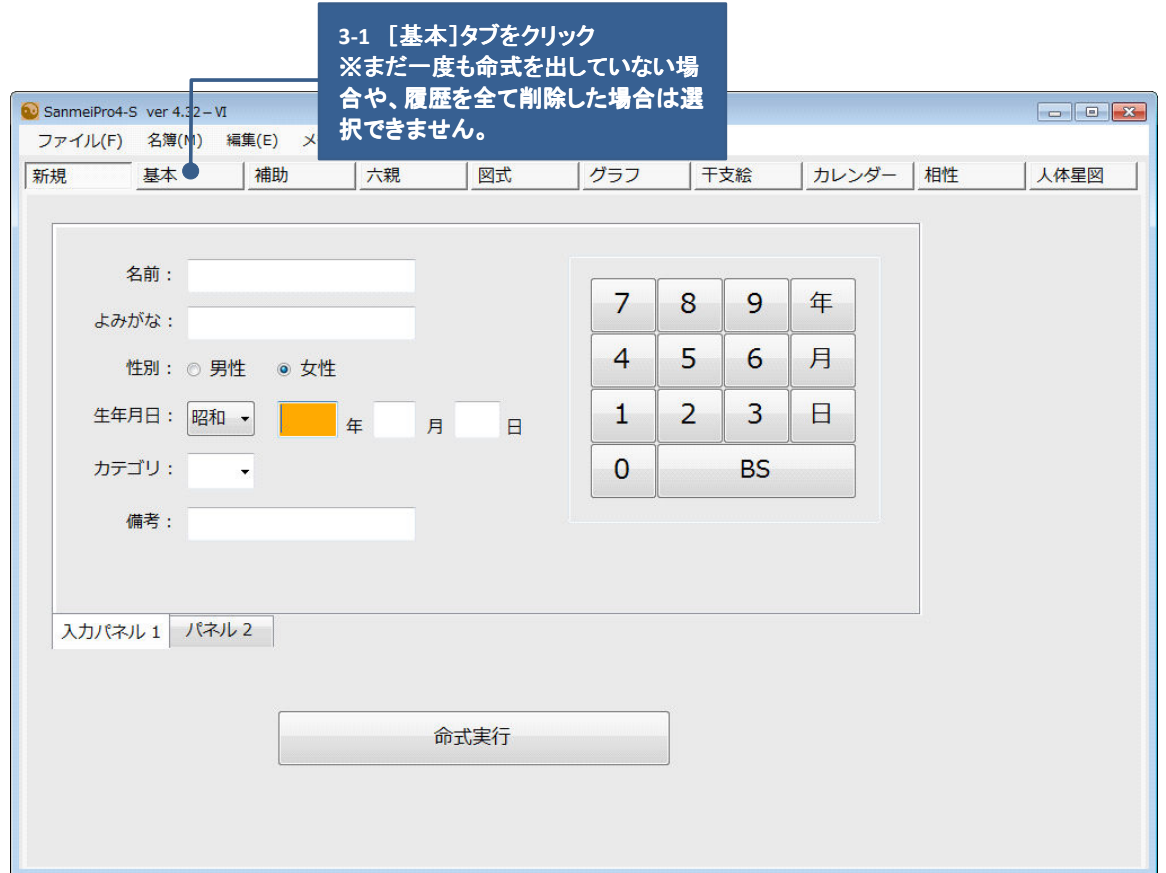

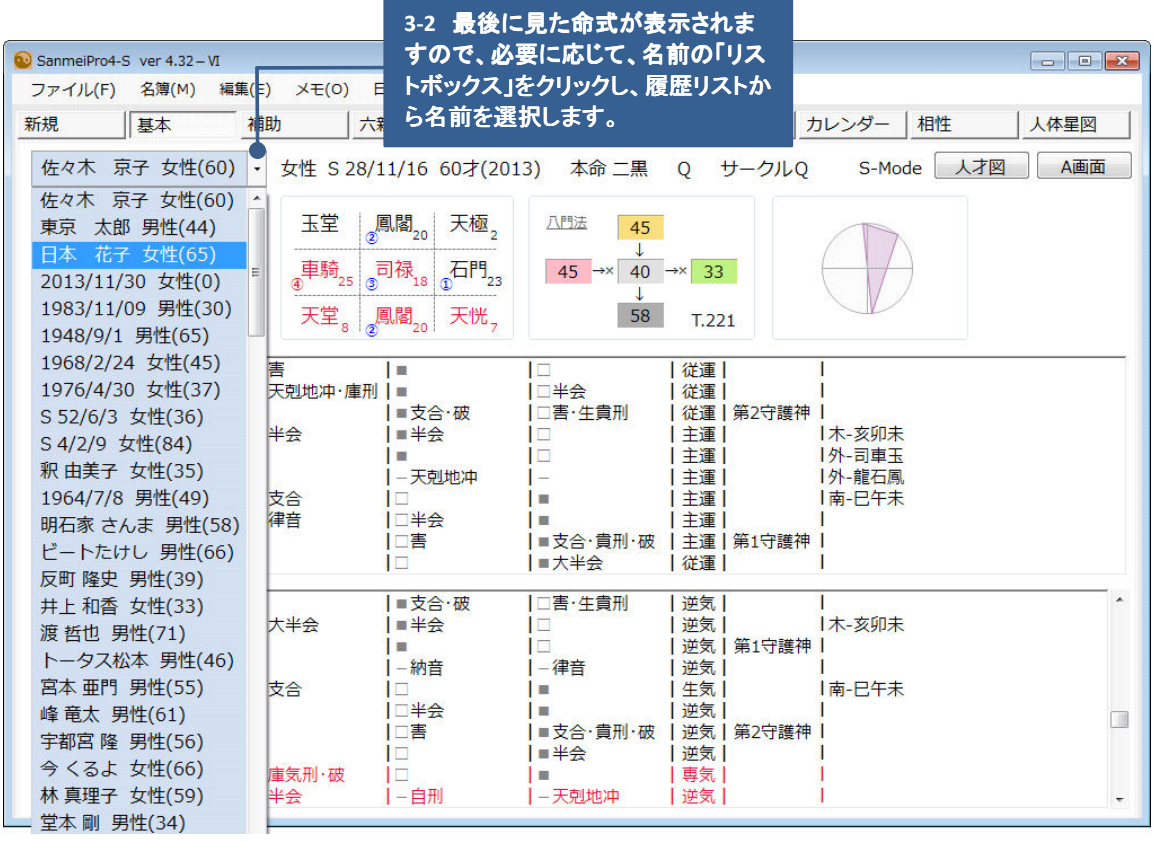

4.五柱法画⾯と⼤運 ・年運の変更 <練習編>

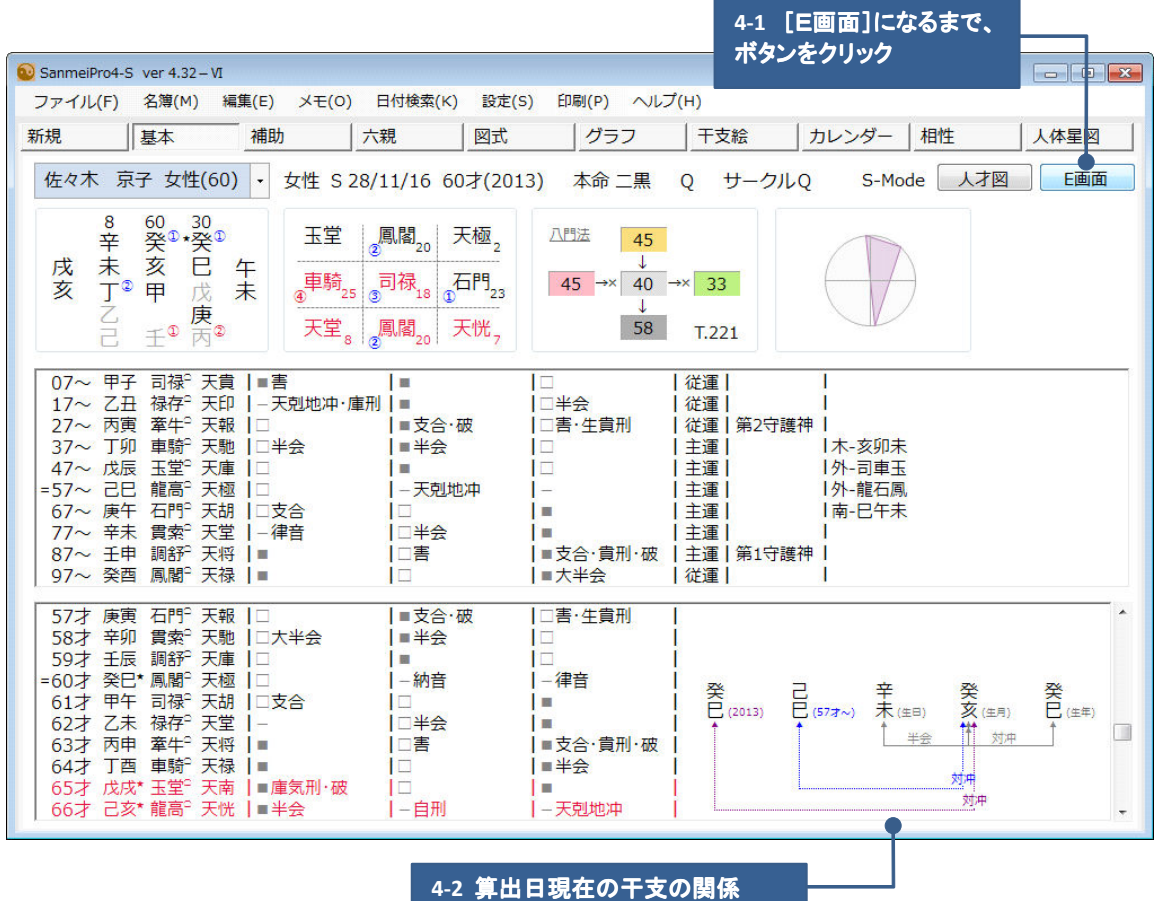

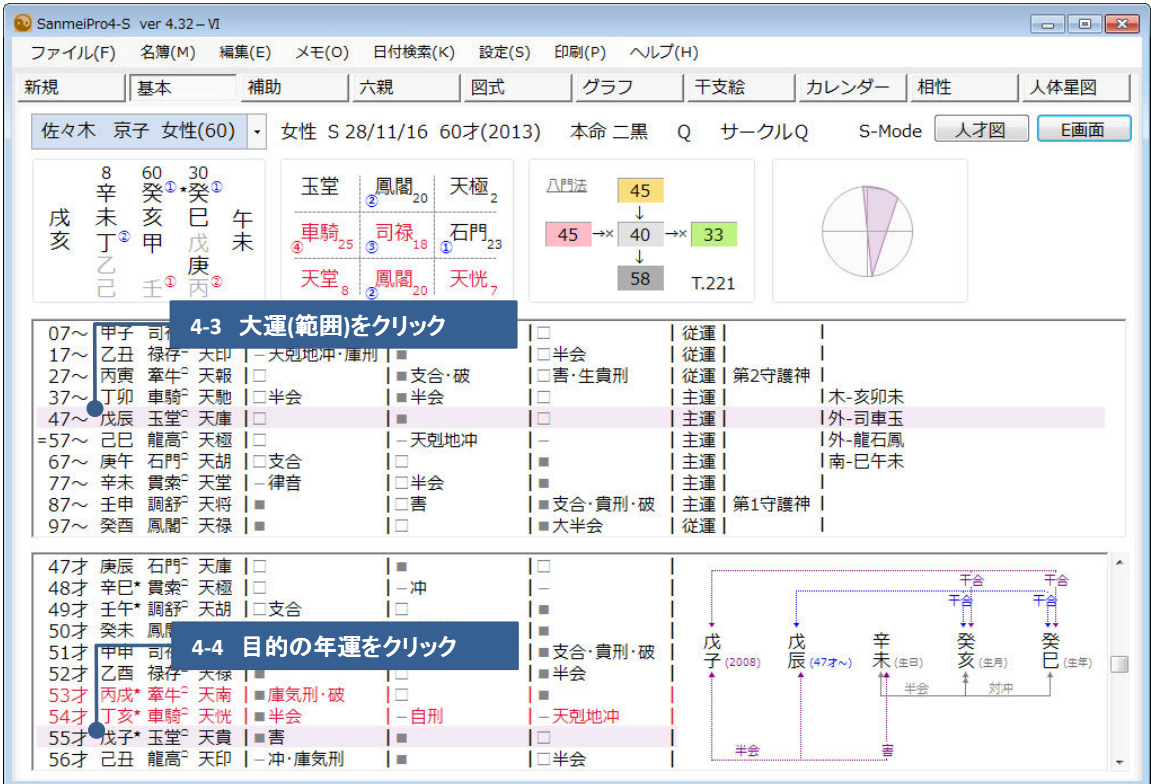

## 5. 相性画面で二人の関係を見る <練習編>

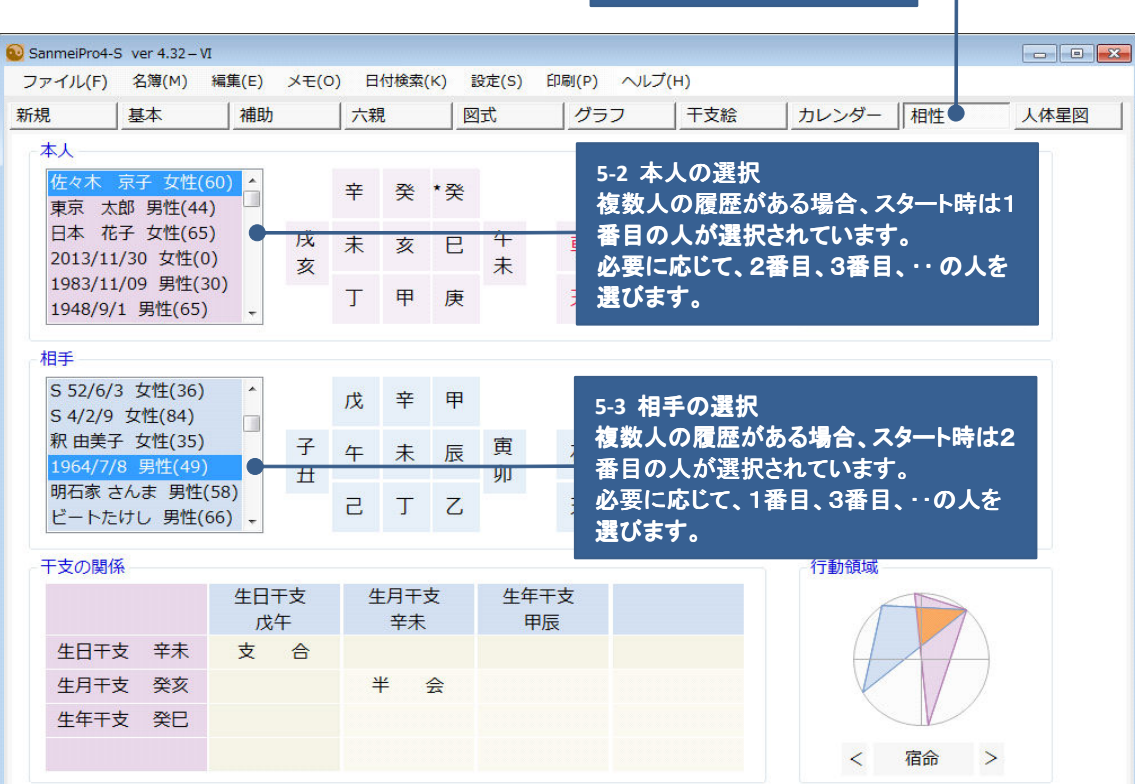

**5-1** [相性]タブをクリック

h

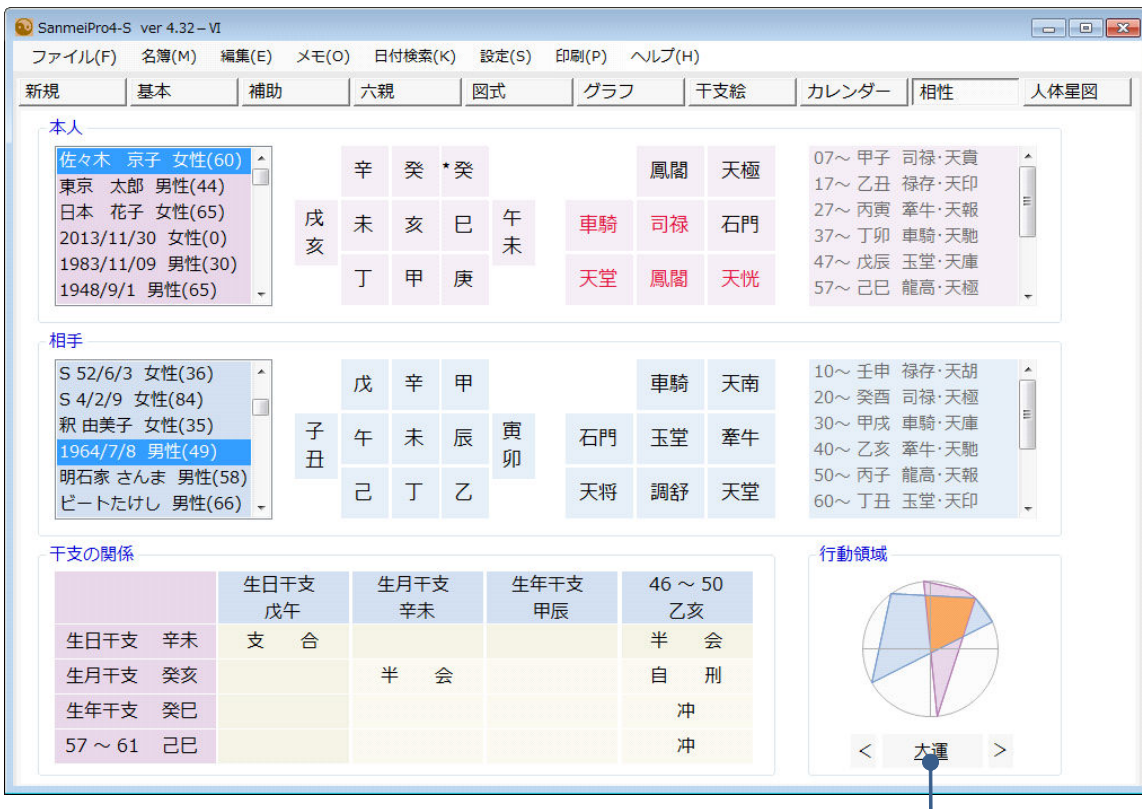

**754** 大運を含めた関係を見る場合は、[大運]をクリックします。 もう一度クリックすると、宿命の関係に戻ります。 ※[大運]の両脇の[**<**]、[**>**]キーで、大運を移動できます。

## 6.基本命式を印刷する <練習編>

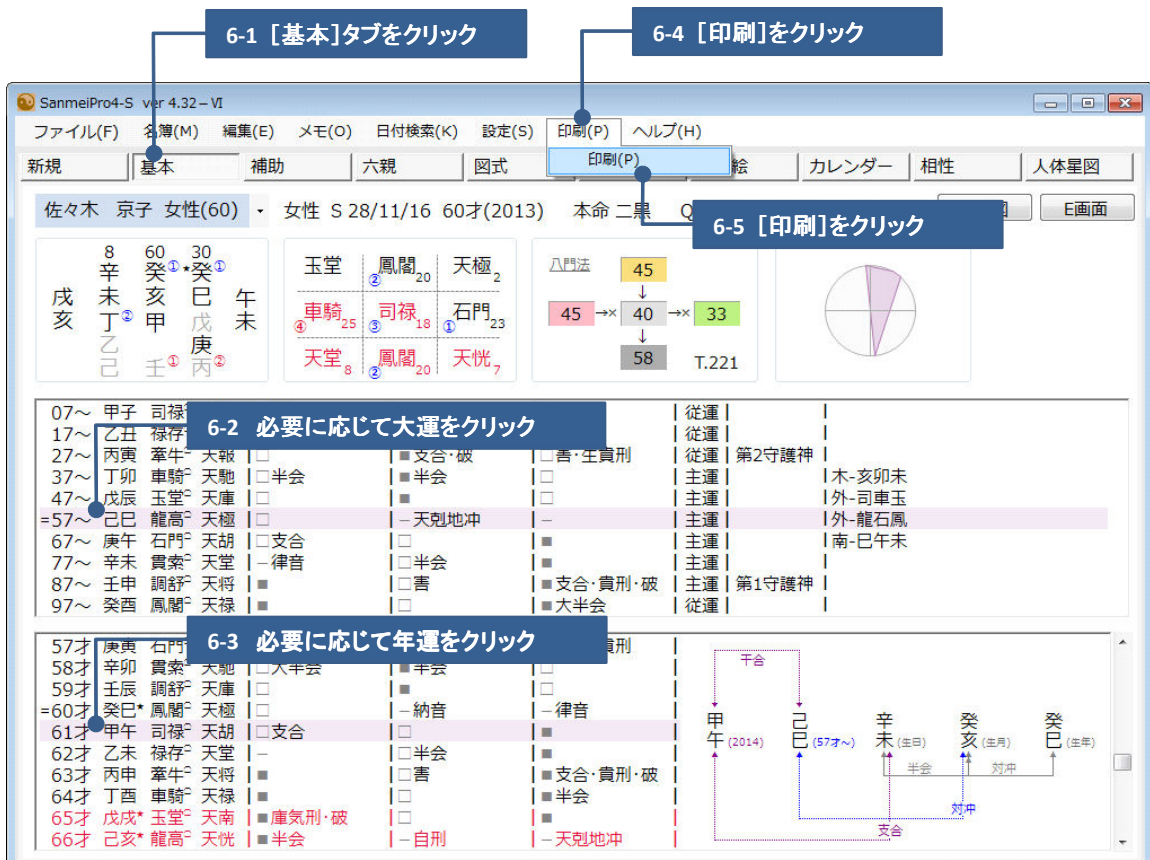

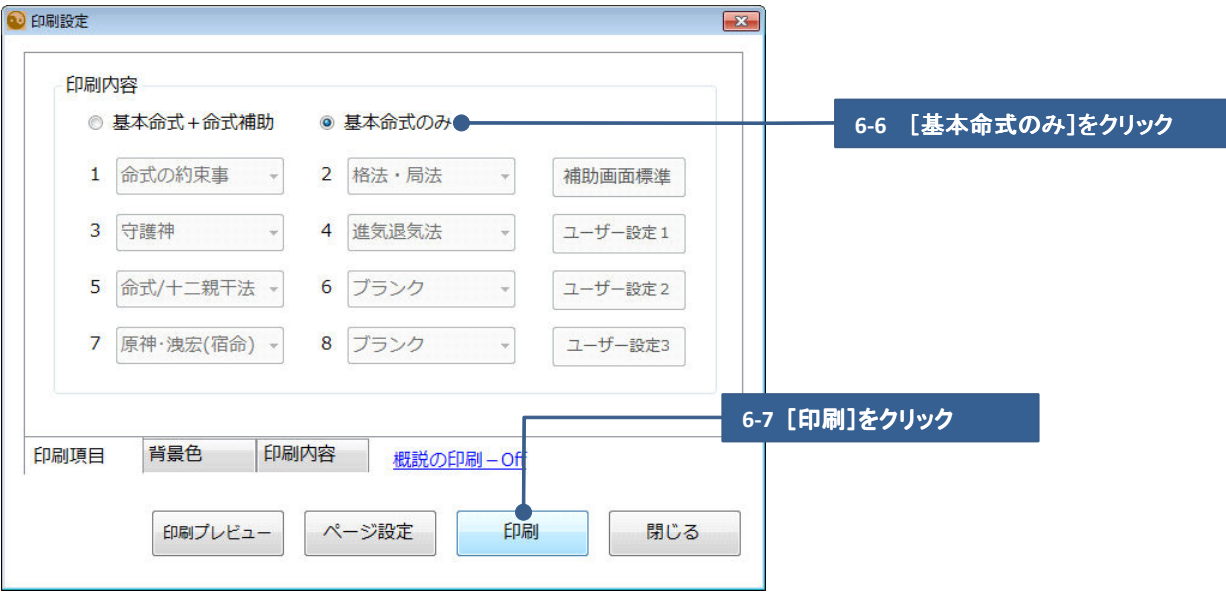